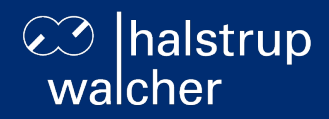

# **Busbeschreibung Positioniersystem PSD4xx – EtherNet/IP**

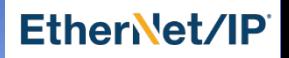

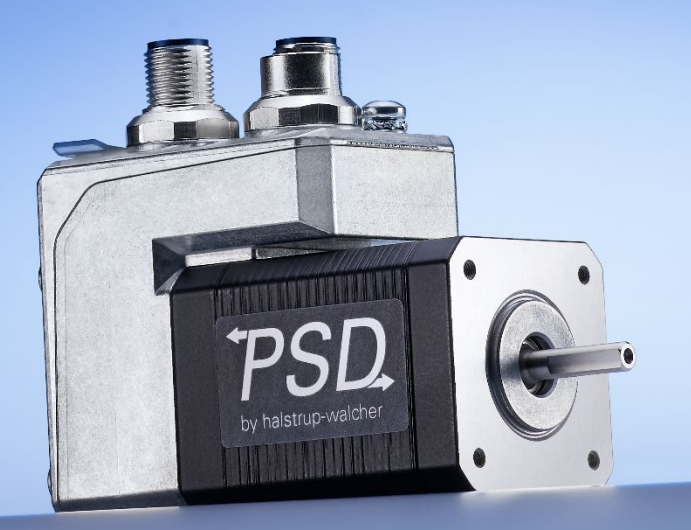

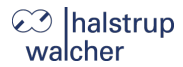

Allgemein

halstrup-walcher GmbH Stegener Straße 10 79199 Kirchzarten

Tel. +49 7661 39 63-0 [info@halstrup-walcher.de](mailto:info@halstrup-walcher.de) [www.halstrup-walcher.de](http://www.halstrup-walcher.de/)

**© 2024 | Ts**

Das Urheberrecht an dieser Betriebsanleitung verbleibt beim Hersteller. Sie enthält technische Daten, Anweisungen und Zeichnungen zur Funktion und Handhabung des Gerätes. Sie darf weder ganz noch in Teilen vervielfältigt oder Dritten zugänglich gemacht werden.

Die Betriebsanleitung ist Teil des Produkts. Lesen Sie diese Anleitung sorgfältig durch, befolgen Sie unsere Handlungsanweisungen und achten Sie insbesondere auf Sicherheitshinweise. Die Anleitung sollte jederzeit verfügbar sein. Wenden Sie sich bitte an den Hersteller, wenn Sie Teile dieser Anleitung nicht verstehen.

Der Hersteller behält sich das Recht vor, diesen Gerätetyp weiterzuentwickeln, ohne dies in jedem Einzelfall zu dokumentieren. Über die Aktualität dieser Betriebsanleitung gibt Ihnen Ihr Hersteller gerne Auskunft.

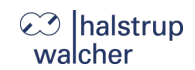

# **Inhaltsverzeichnis**

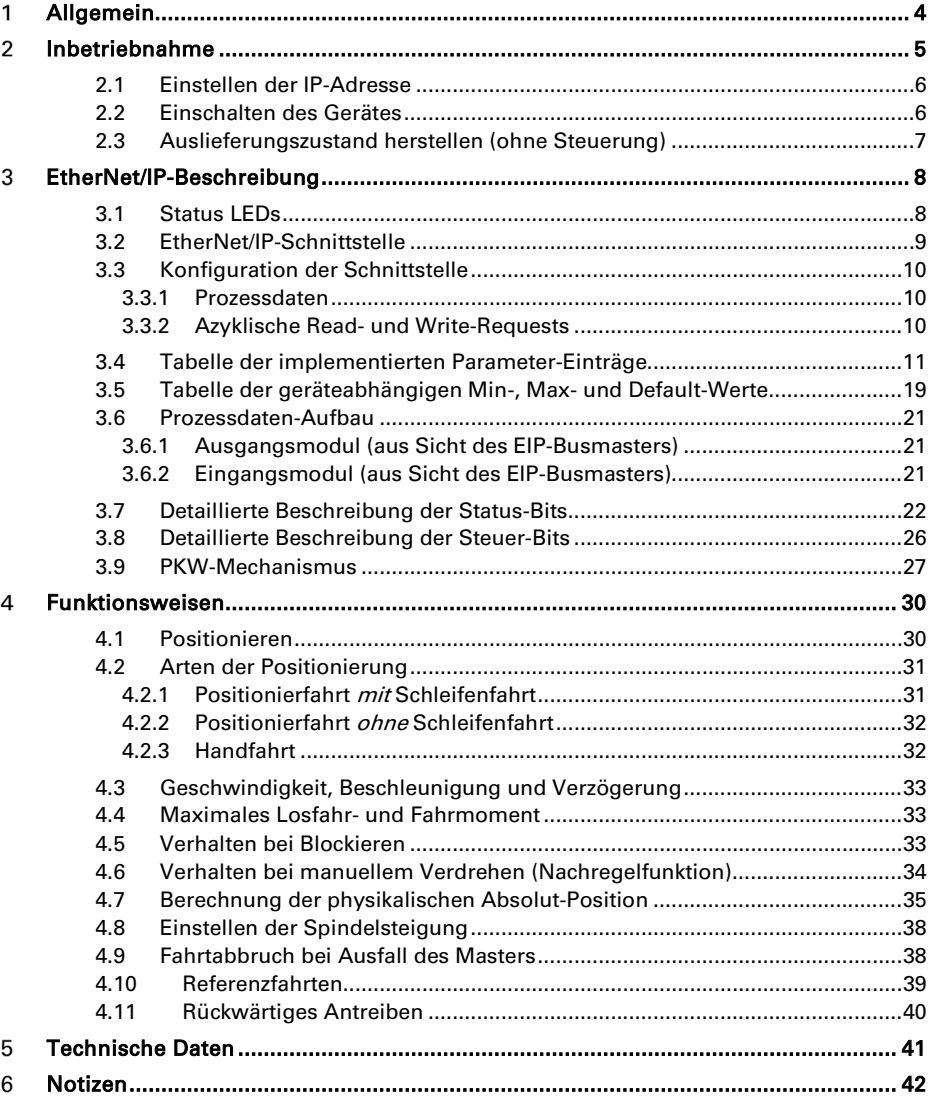

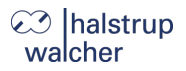

#### <span id="page-3-0"></span>**Allgemein** 1

Diese Busbeschreibung dient der Inbetriebnahme und zur Einbindung des Antriebs in ein Feldbussystem.

Die technischen Daten zu den elektrischen Anschlüssen Ihres Antriebs entnehmen Sie bitte der Anschluss- und Steckerbeschreibung auf der Webseite: [www.halstrup-walcher.de/technischedoku](http://www.halstrup-walcher.de/technischedoku)

Bitte suchen Sie nach "PSD" und wählen Ihren Typ aus, klicken Sie auf "Betriebsanleitungen" und laden die Anschluss- und Steckerbelegung herunter, die zu Ihrem Bussystem angeboten wird.

Inbetriebnahme

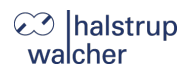

#### <span id="page-4-0"></span> $\overline{2}$ **Inbetriebnahme**

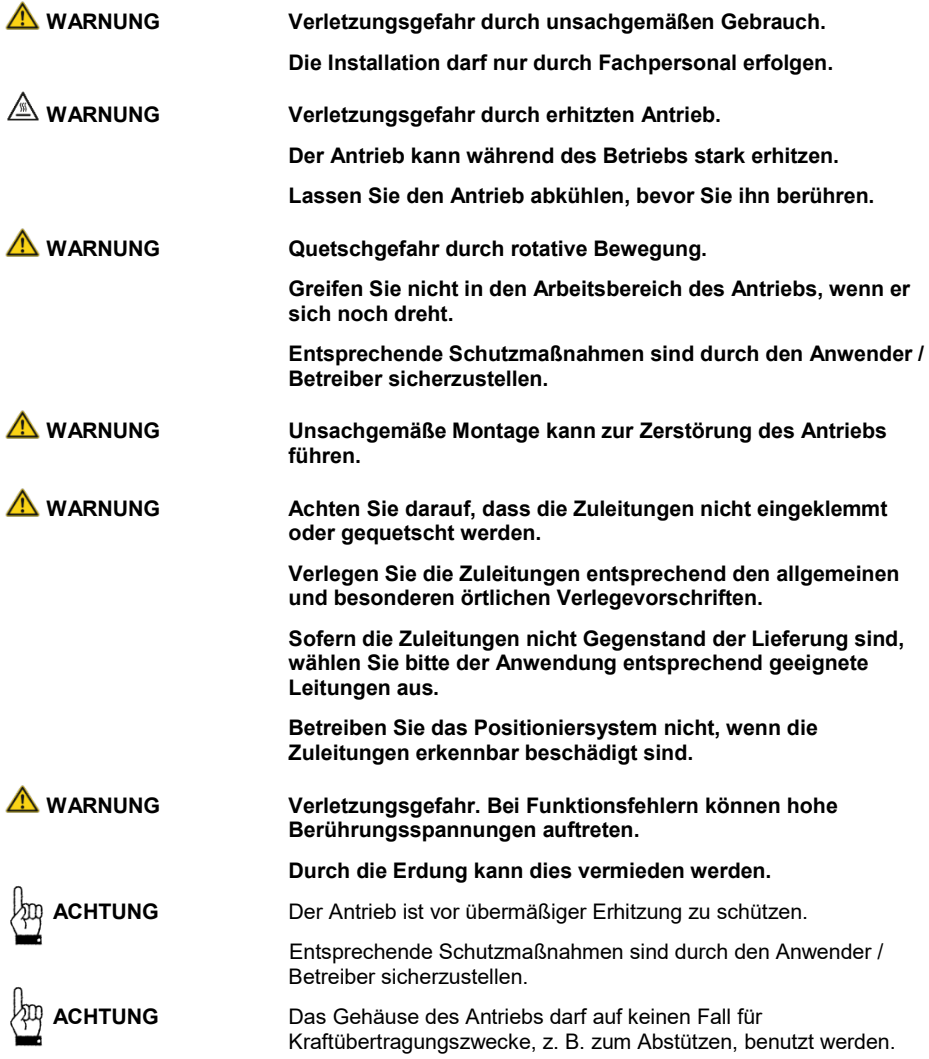

# **⊘ Ihalstrup** walcher

# <span id="page-5-0"></span>**2.1 Einstellen der IP-Adresse**

Die IP-Adresse kann auf 5 verschiedene Arten vorgegeben werden:

1) Adressvergabe über DHCP:

Dazu vor dem Einschalten mit den Adressschaltern die Adresse 99 einstellen.

2) Adressvergabe über BOOTP:

Dazu vor dem Einschalten mit den Adressschaltern die Adresse 98 einstellen.

3) Die zuletzt vergebene und gespeicherte Adresse verwenden:

Dazu vor dem Einschalten mit den Adressschaltern die Adresse 97 einstellen. IP-Adresse, Netzmaske und Gateway kommen dann aus dem internen EEPROM und werden verwendet, sofern sie ≠ 0 sind.

4) Adresse über Adressschalter fest vorgeben:

Dazu vor dem Einschalten mit den Adressschaltern eine Adresse im Bereich 1. 96 einstellen.

Es ergeben sich dann folgende Einstellungen:

- IP-Adresse = 192.168.1.0 + Wert des Adressschalters
- $Netzmaske = 255.255.255.0$
- Gateway = 0.0.0.0 (nicht verwendet)
- 5) Es wird die zuletzt verwendete Adressvergabemethode verwendet, also die aktuellen Einstellungen des TCP/IP Interface Objekts 0xF5, welche auch nach einem Neustart des Gerätes bestehen bleiben.

# **Speichern der Adresse:**

Bei Varianten mit Adressschaltern kann die aktuell verwendete IP-Adresse (z. B. über DHCP erhalten) fest im EEPROM des Antriebs abgespeichert werden, indem der Adressschalter im eingeschalteten Zustand von einem Wert ≠ 97 auf 97 gestellt wird.

Im Auslieferungszustand sind evtl. vorh. Adressschalter auf Schalterstellung 0, die Voreinstellung für Attribut  $.0x03"$  des TCP/IP Objekts 0xf5 ist  $.0x02"$   $\rightarrow$  IP-Vergabe über DHCP  $.$ Configuration"

# <span id="page-5-1"></span>**2.2 Einschalten des Gerätes**

Nach Anlegen der Versorgungsspannung kann sofort mit einem Positionier- oder Handfahrauftrag begonnen werden.

Unter folgendem Link finden Sie Informationen zur Montage sowie Anschluss- und Steckerbelegung des Antriebs[: www.halstrup-walcher.de/technischedoku](http://www.halstrup-walcher.de/technischedoku)

Bitte suchen Sie nach "PSD" und wählen Ihren Typ aus, klicken Sie auf "Betriebsanleitungen" und laden die Anschluss- und Steckerbelegung herunter, die zu Ihrem Bussystem angeboten wird.

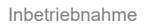

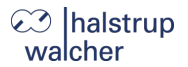

# <span id="page-6-0"></span>**2.3 Auslieferungszustand herstellen (ohne Steuerung)**

Es besteht die Möglichkeit, den Antrieb auch ohne Vorhandensein einer Steuerung in den Auslieferungszustand zu versetzen.

So stellen Sie den Auslieferungszustand her:

- 1) Gerät von der Versorgungsspannung trennen.
- 2) Adressschalter auf 98 stellen.
- 3) Gerät einschalten (Steuer- und Motorspannung).
- 4) Die gelbe LED blinkt jetzt 10 Sekunden lang mit 10 Hertz. Wenn während dieser Zeit die Adresse auf 99 gestellt wird, setzt der Antrieb alle Parameter auf den Auslieferungszustand, speichert diese und fährt die Achse in Mittelstellung.
- 5) Adressschalter auf 00 stellen, um den Auslieferungszustand zu komplettieren.
- 6) Gerät ausschalten.

Der 10-Sekunden-Zeitraum wird vorzeitig beendet, wenn eine Kommunikation aufgebaut wird.

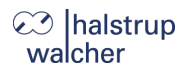

#### <span id="page-7-0"></span> $\overline{3}$ **EtherNet/IP-Beschreibung**

# <span id="page-7-1"></span>**3.1 Status LEDs**

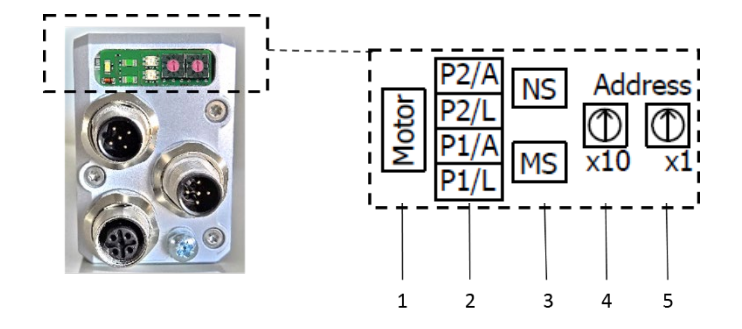

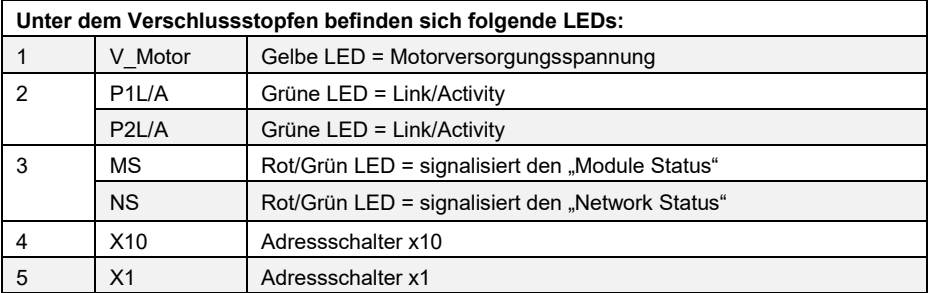

# **Bedeutung der LEDs:**

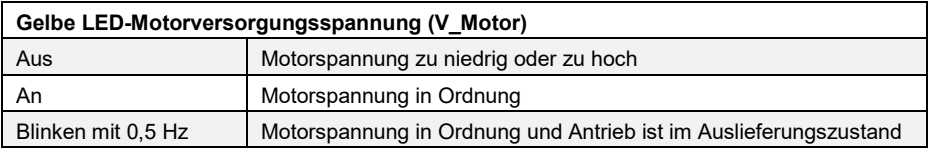

Jeder der Ports (P1/P2) hat eine dazugehörige grüne LED ("Link/Activity").

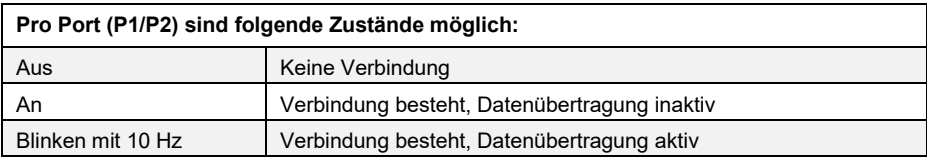

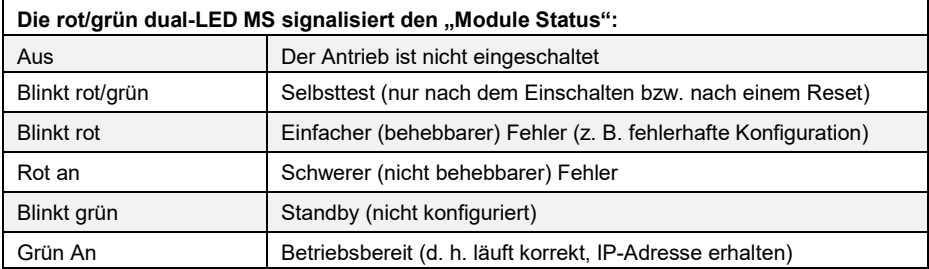

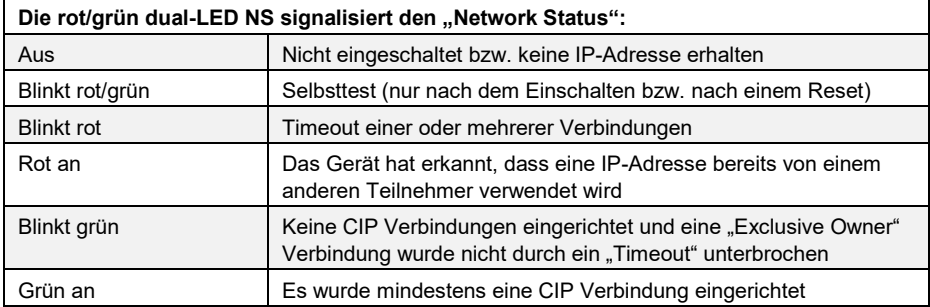

# <span id="page-8-0"></span>**3.2 EtherNet/IP-Schnittstelle**

Es wird sowohl reine UCMM- als auch die verbindungsorientierte Kommunikation mit Assemblys für die Prozessdaten unterstützt (siehe die zum Gerät gehörende EDS-Datei unter [www.halstrup-walcher.de/technischedoku\)](http://www.halstrup-walcher.de/technischedoku).

Um den Antrieb zu Verfahren müssen Steuerwort ("control word") und Sollwert ("target position") entsprechend gesetzt werden. Diese sind zusammen mit den Ausgangsdaten des Parameterinterfaces im Assem100 gekapselt (SPS-Ausgangsdaten).

Die Rückmeldung des Antriebs (SPS-Eingangsdaten, Assem101) besteht aus einem Status ("status word") und den aktuellen Werten von Drehzahl und Position ("actual speed", "actual position") sowie den Eingangsdaten des Parameterinterfaces.

# **⊘ Ihalstrup** walcher

Die Parameter (z. B. Solldrehzahl) können auf dreifache Art und Weise gesetzt werden:

- 1) über die Konfiguration beim Verbindungsaufbau (Assem104)
- 2) azyklisch mit Read/Write-Requests
- 3) über das Parameterinterface in den Prozessdaten (Assem100, Assem101)

Die Werte der Parameter sind nichtflüchtig im Antrieb gespeichert. D. h. wenn einzelne (oder alle) Werte nicht konfiguriert werden, arbeitet der Antrieb mit dem gespeicherten Wert.

Im Auslieferungszustand sind Standardwerte hinterlegt, die vielen Anwendungen gerecht werden.

# <span id="page-9-0"></span>**3.3 Konfiguration der Schnittstelle**

Vor dem eigentlichen Wert, den ein bestimmter Parameter annehmen soll, muss noch ein Steuerbit übertragen werden, das angibt, ob der Antrieb den Konfigurationswert übernehmen oder ignorieren soll. Wenn der Konfigurationswert ignoriert werden soll, muss dieses Steuerbit auf 0 gesetzt werden, ansonsten wird er übernommen.

### **Beispiel:**

Um die Solldrehzahl in der Konfiguration zu übernehmen, muss das Steuerbit "Sollwert übernehmen" (Par. 51) auf 1 gesetzt werden, der Wert in "Sollwert - Wert" (Par. 52) wird dann als Solldrehzahl übernommen.

Der Vorteil dieser Methode ist, dass bei der Parametrierung im Rahmen des Gerätehochlaufs Parameter aus der Projektierung wahlweise übernommen werden oder alternativ die im EEPROM des Antriebs gespeicherten Werte ihre Gültigkeit behalten. Gesteuert wird dies über das zuvor beschriebene Steuerbit, das in der EDS-Datei für jeden Parameter vorhanden ist und in der Projektierung dargestellt wird.

Inhalt der Konfiguration sind die Parameter 26 bis 110. Die korrespondierenden Steuerbits stehen in den Parametern 25 bis 109.

# <span id="page-9-1"></span>**3.3.1 Prozessdaten**

Als Prozessdaten existieren für den EIP-Busmaster ein 16-Byte-Ausgangs-Assembly und ein 16- Byte-Eingangs-Assembly. Mit Hilfe der Prozessdaten können die Positionieraufträge angestoßen und überwacht werden, außerdem können Parameter geschrieben und gelesen werden. Dazu findet der Mechanismus "PKW-Parameterinterface" Verwendung.

# <span id="page-9-2"></span>**3.3.2 Azyklische Read- und Write-Requests**

Auf sämtliche Parameter kann anstatt über das PKW-Parameterinterface auch über azyklische Read- und Write-Requests zugegriffen werden ("Get Attribute Single" / "Write Attribute Single", Klasse 0x64, Instanz 1). Die Parameternummer beim PKW-Parameterinterface entspricht dabei der Attributnummer bei den azyklischen Read- und Write-Requests.

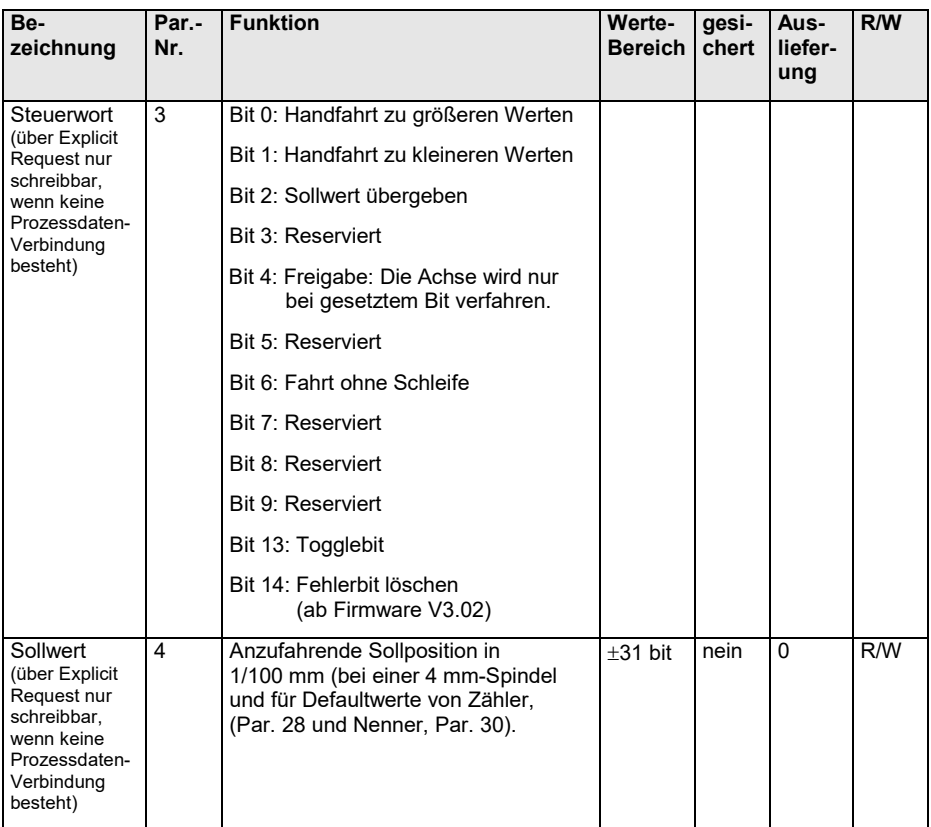

# <span id="page-10-0"></span>**3.4 Tabelle der implementierten Parameter-Einträge**

# **23** halstrup<br>walcher

EtherNet/IP-Beschreibung

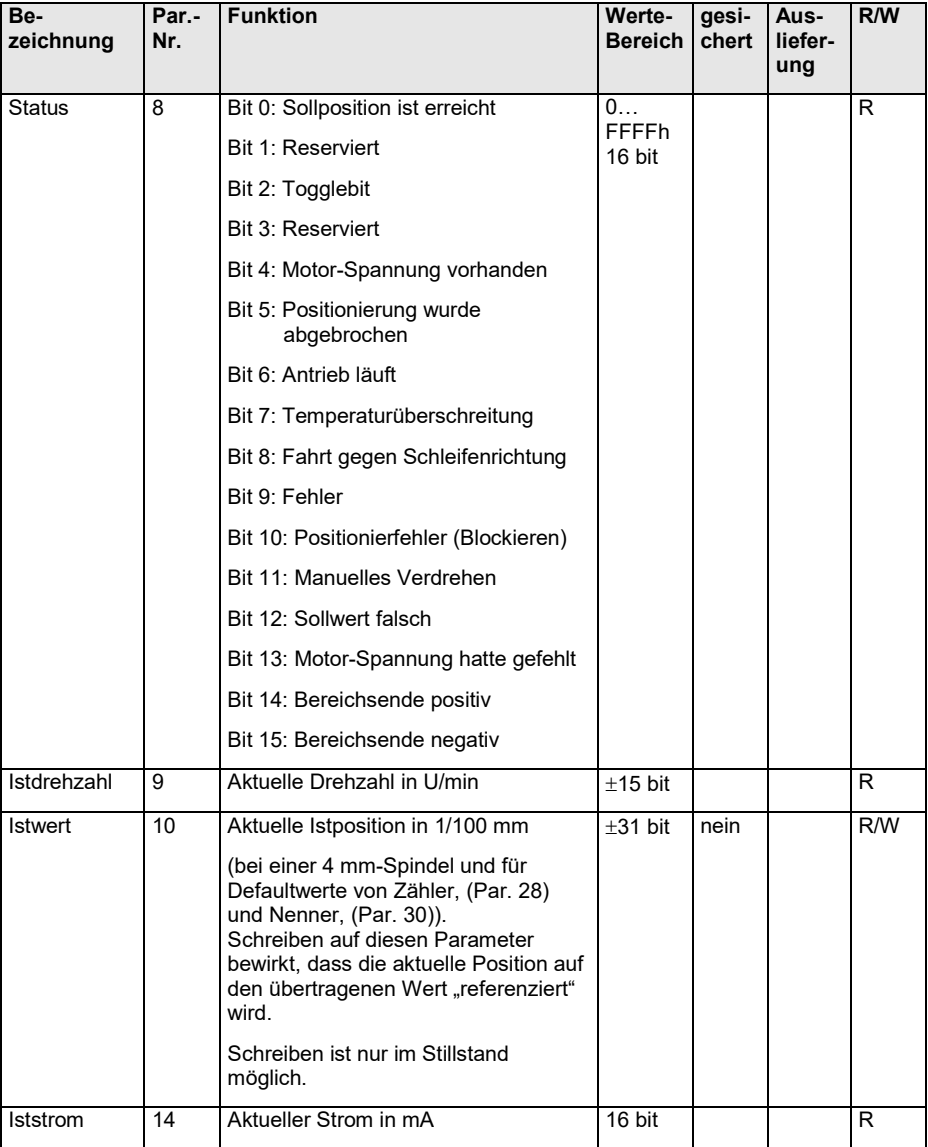

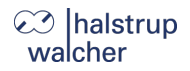

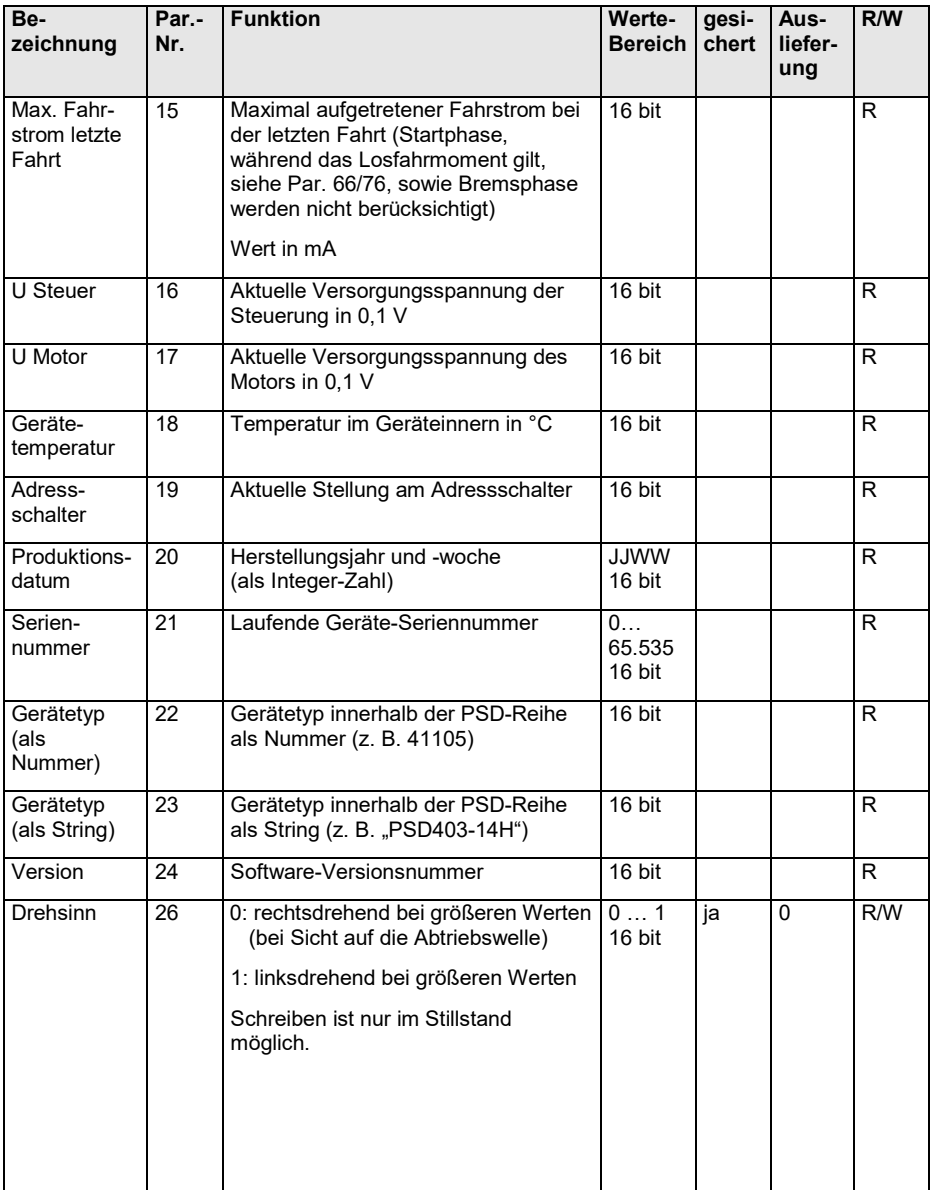

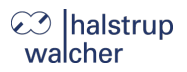

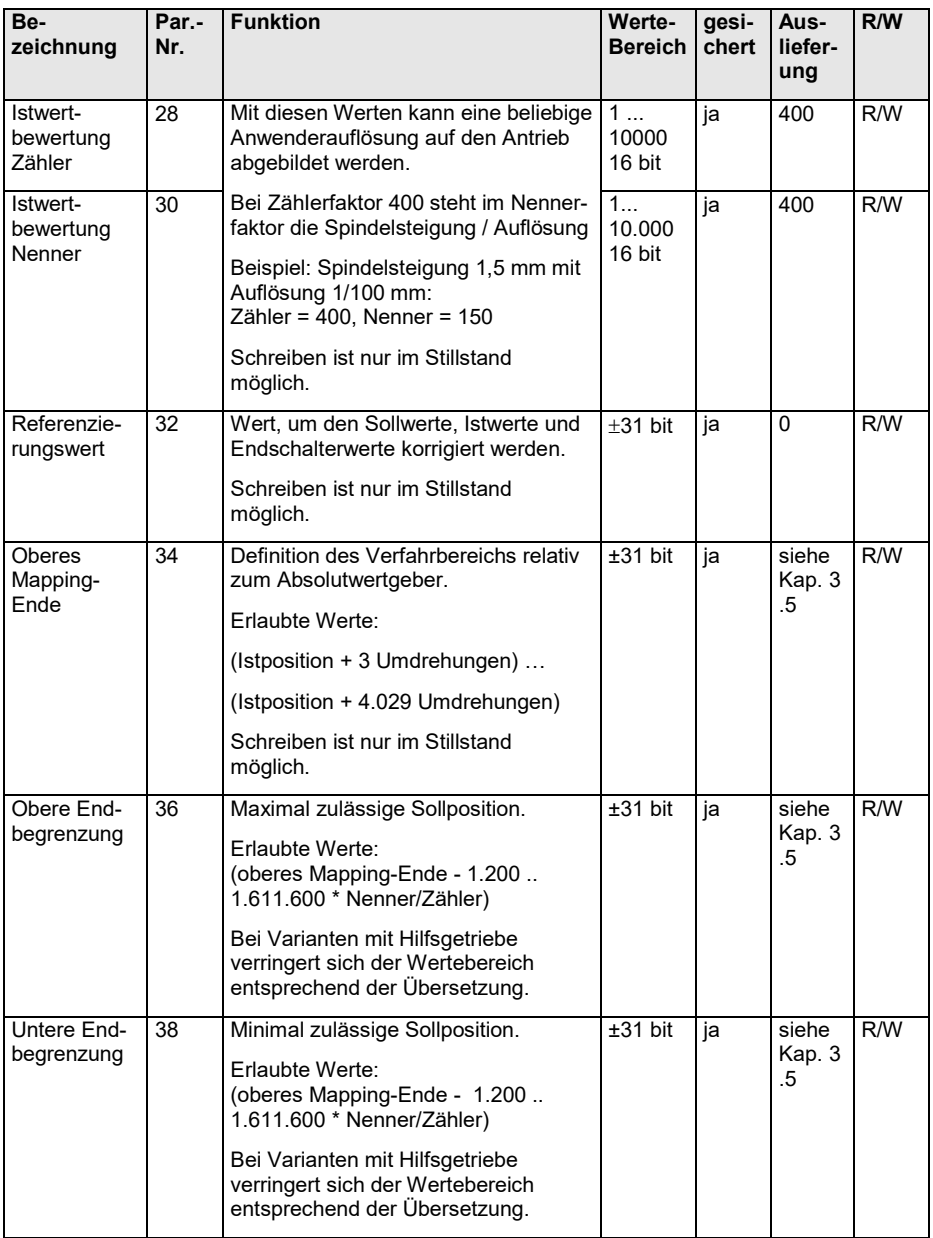

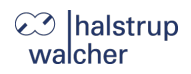

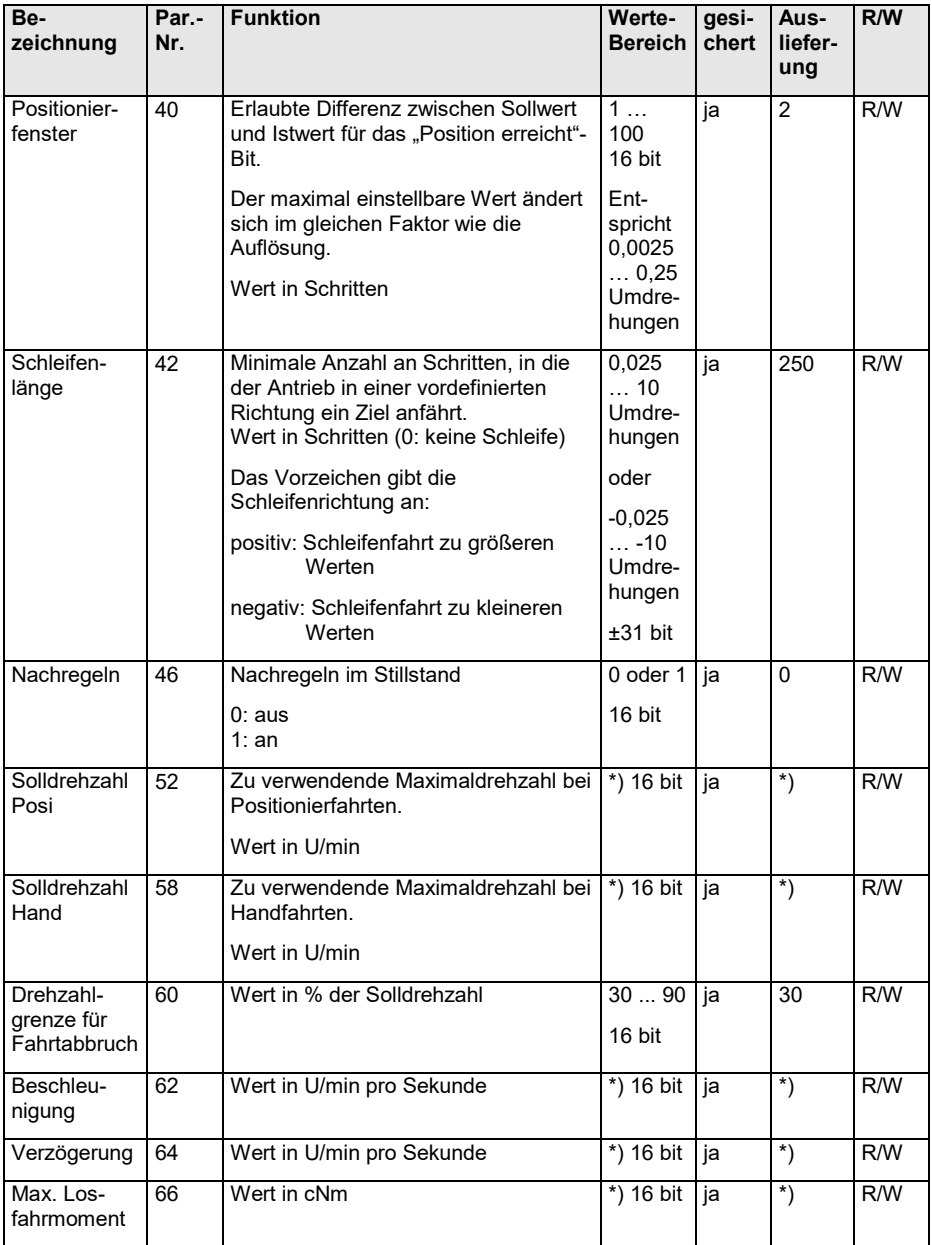

# **23** halstrup<br>walcher

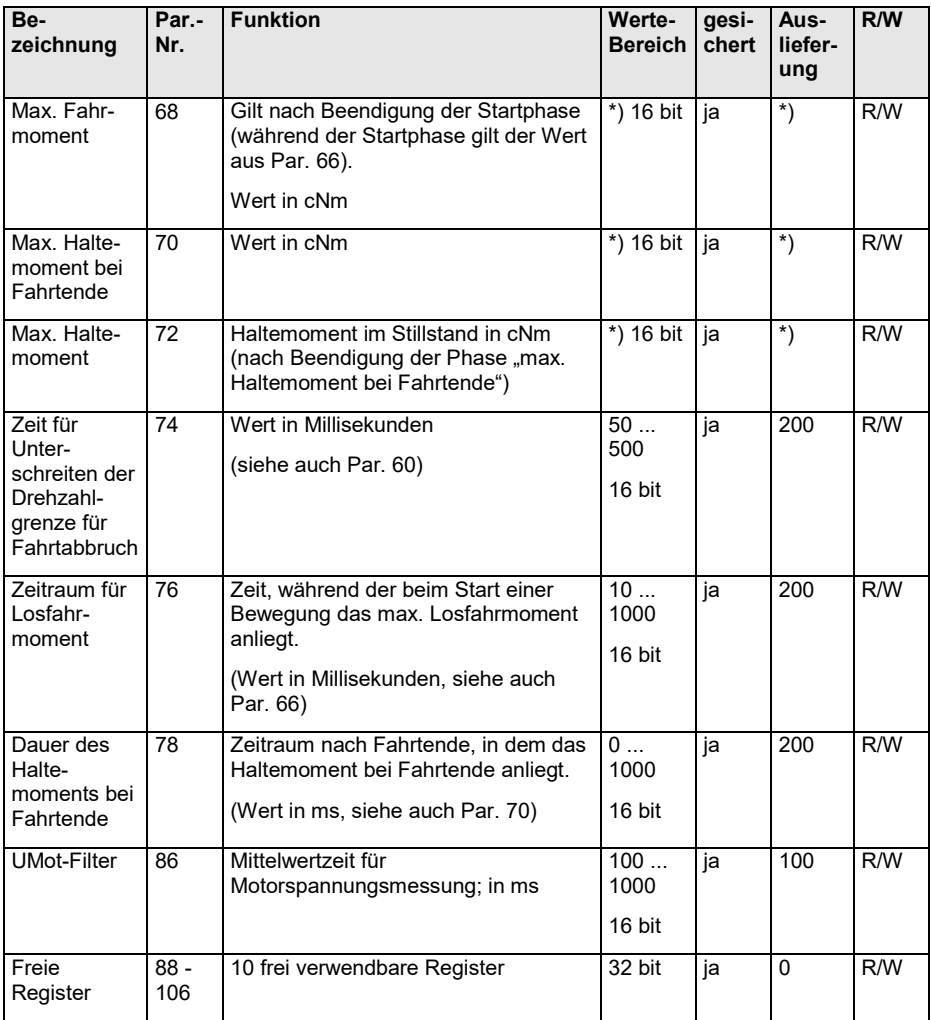

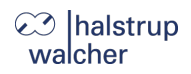

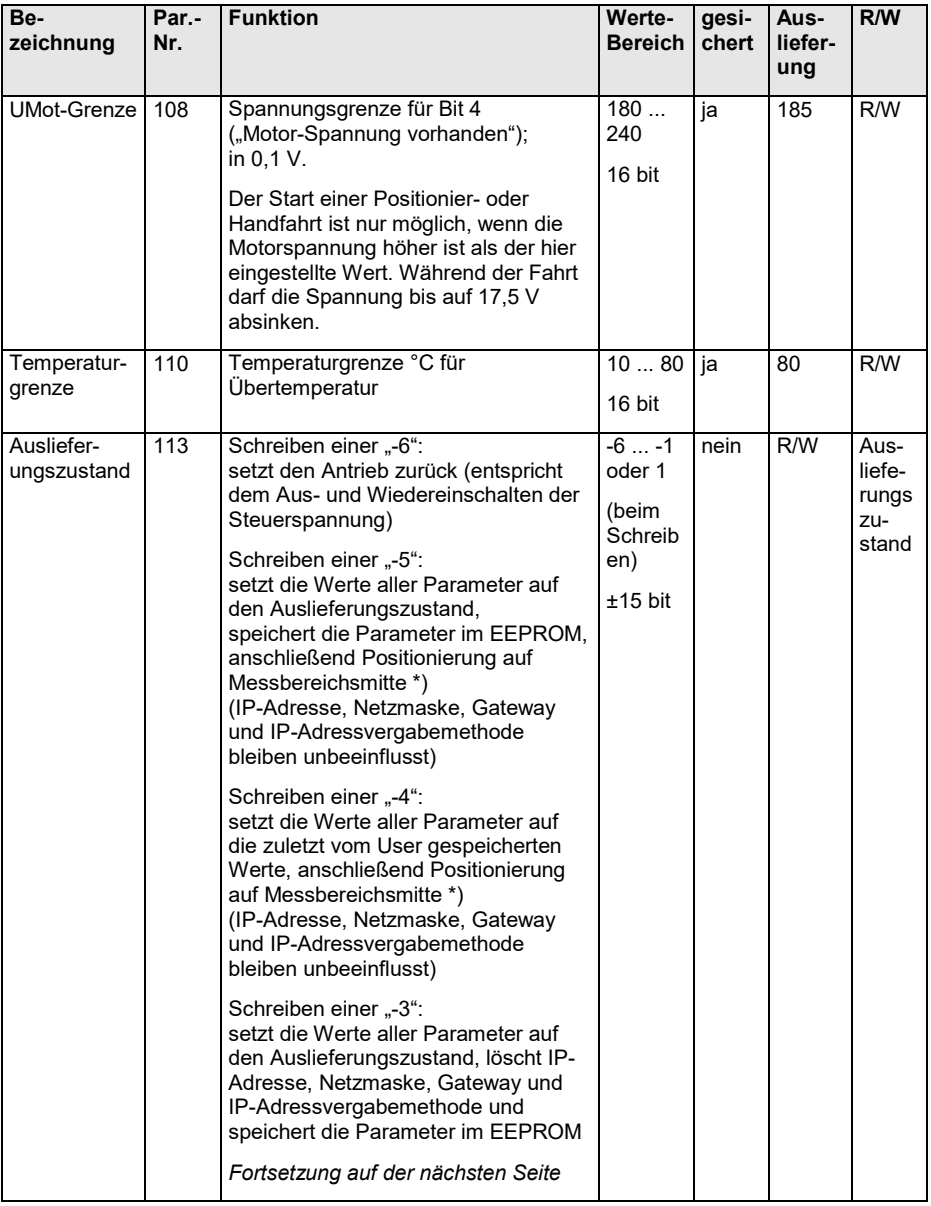

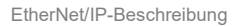

# C<sub>2</sub> halstrup<br>walcher

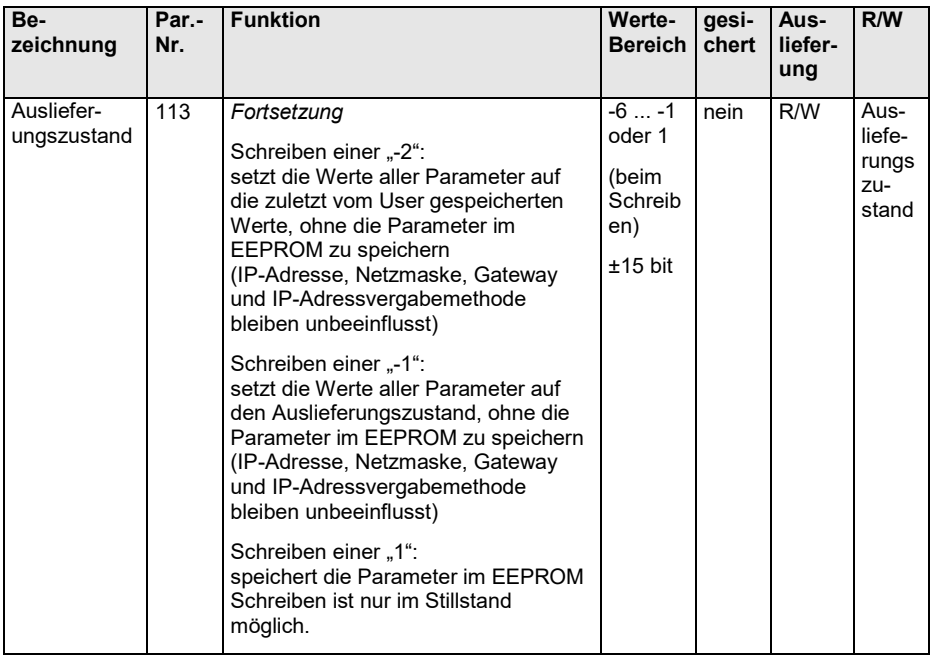

\*) Im zyklischen Datenaustausch wird das Steuerwort während der Positionierung auf Messbereichsmitte ignoriert (außer es ändert sich). Somit kann eine Mittelstellungsfahrt durch eine Änderung des Steuerworts abgebrochen werden. Vor dem Beauftragen der Mittelstellungsfahrt erteilte Fahraufträge werden nach Beenden der Mittelstellungsfahrt nicht automatisch wieder aufgenommen. (D.h. Steuerwort 0x14 und alter Sollwert führt nicht zum Anfahren dieser Position.)

# <span id="page-18-0"></span>**3.5 Tabelle der geräteabhängigen Min-, Max- und Default-Werte**

**Hinweis:** Die Einstellung des Fahrmoments ist für die Nenndrehzahl der jeweiligen  $\mathbf 0$ Gerätevariante optimiert. Je mehr die eingestellte Drehzahl von der Nenndrehzahl abweicht, desto größer ist die Abweichung der tatsächlichen Stromaufnahme des Motorstromkreises vom eingestellten Wert.

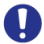

**Hinweis:** Die Einstellung des Wertes 0 für das Haltemoment führt zu einer maximalen Stromaufnahme des Motorstromkreises von ca. 50 mA.

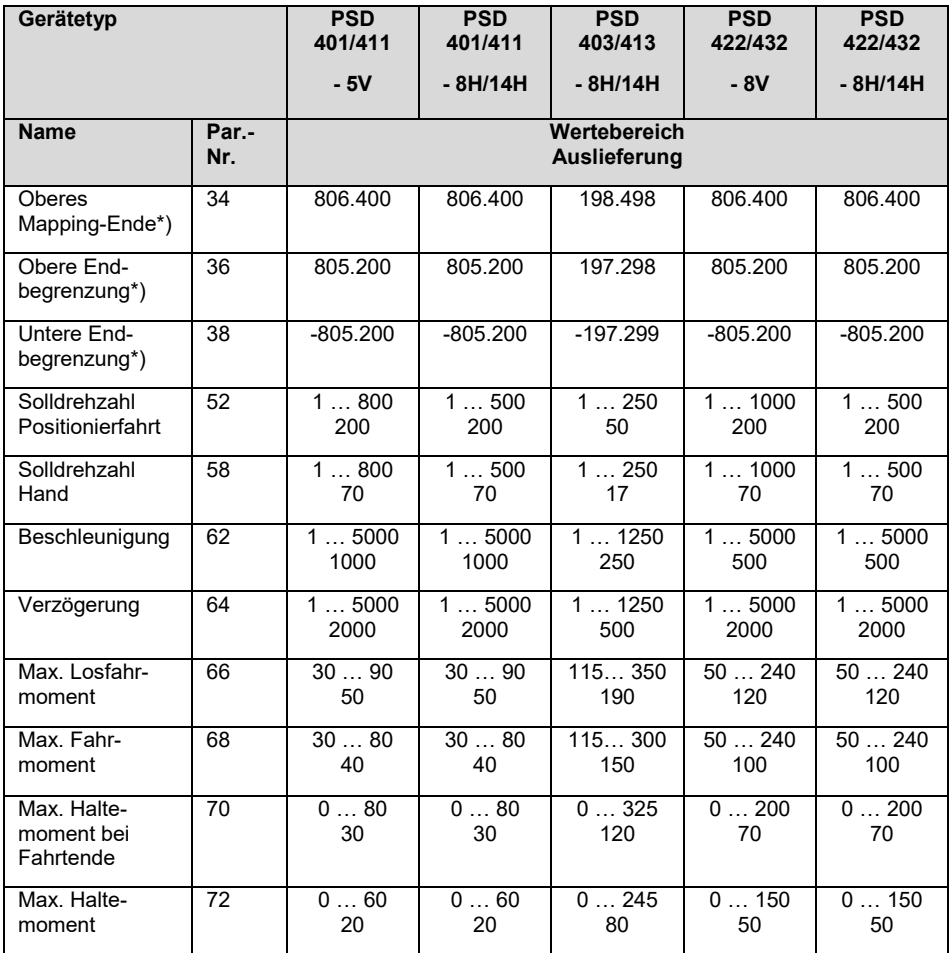

EtherNet/IP-Beschreibung

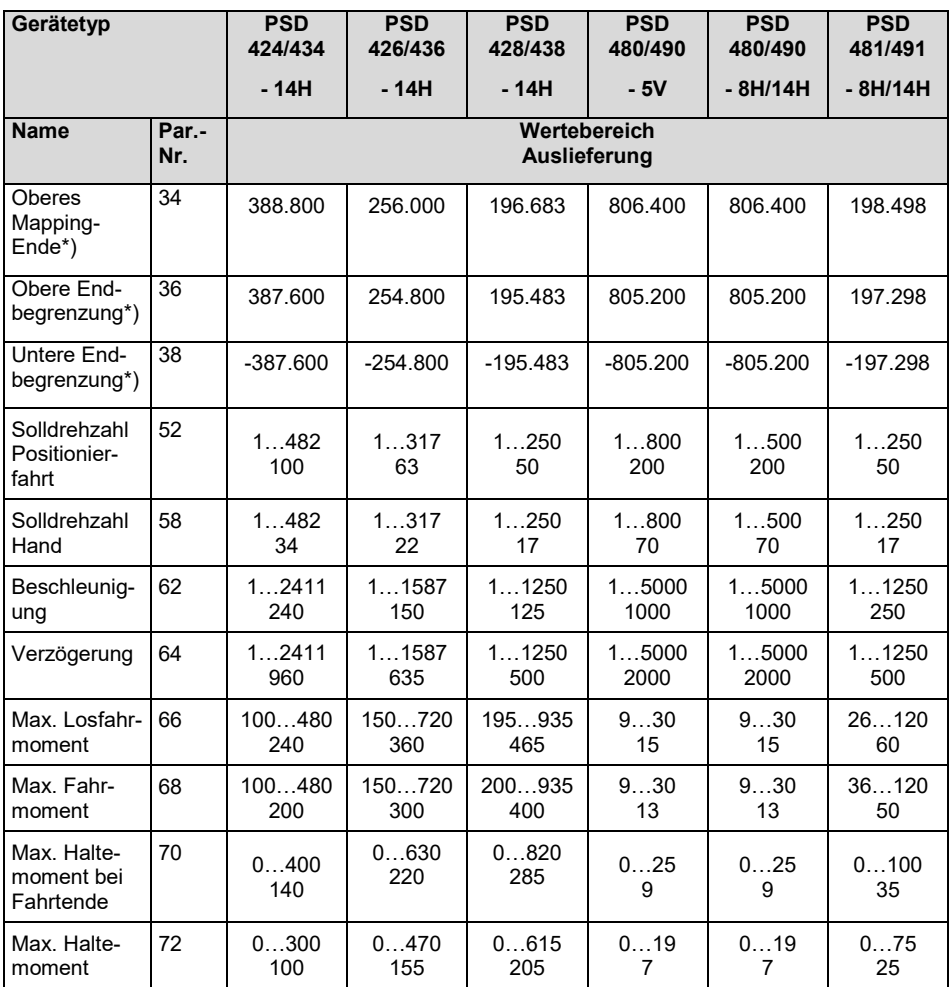

\*) Die Min.- und Max.-Werte des Parameters können nicht angegeben werden, da sie von der aktuellen Skalierung abhängen. Der Wert gilt für die Standardskalierung (400 Schritte pro Umdrehung).

# <span id="page-20-0"></span>**3.6 Prozessdaten-Aufbau**

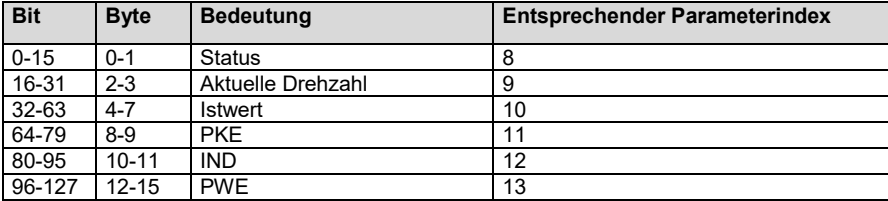

# <span id="page-20-1"></span>**3.6.1 Ausgangsmodul (aus Sicht des EIP-Busmasters)**

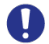

**Hinweis:** Belegung (nicht veränderbar)

## <span id="page-20-2"></span>**3.6.2 Eingangsmodul (aus Sicht des EIP-Busmasters)**

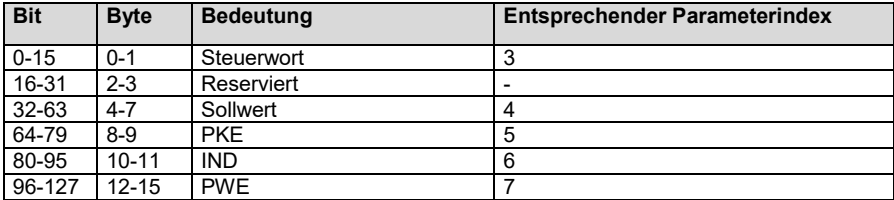

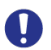

# **Hinweis:** Belegung (nicht veränderbar)

Falls das PKW-Parameterinterface (PKE/IND/PWE) nicht benötigt wird, kann mit Hilfe der EDS-Datei die Datenlänge jeweils von 16 Byte auf 8 Byte reduziert werden. Dazu die Parameter Param1 und Param2 auf den Eintrag "without Parameter Interface" setzen.

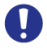

**Hinweis:** Param1 und Param2 müssen stets denselben Eintrag aufweisen (d. h. beide auf .with Parameter Interface" oder beide auf .without Parameter Interface").

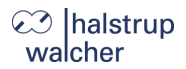

#### <span id="page-21-0"></span>**3.7 Detaillierte Beschreibung der Status-Bits**

# **Bit 0 Sollposition ist erreicht**

#### *wird gesetzt:*

- nach erfolgreicher Ankunft an einer übertragenen Sollposition (nicht am Ende einer Handfahrt, außer, wenn die Sollposition gleich der maßgeblichen Endbegrenzung ist)
- nach manuellem Verdrehen im Stillstand, wenn die Istposition wieder innerhalb des Positionierfensters liegt
- nach manuellem Verdrehen im Stillstand, wenn bei aktivierter Nachregelfunktion die Differenz aus Soll- und Istwert betragsmäßig kleiner oder gleich dem Positionierfenster ist

# **Wenn Bit 0 gleichzeitig mit Bit 10 (Blockieren) gesetzt sein sollte, so hat Bit 0 Priorität!**

#### *wird gelöscht:*

- nach Übertragen einer Sollposition, wenn die Differenz zum Istwert größer als das Positionierfenster ist (Par. 40)
- durch eine Handfahrt
- bei Übertragen eines ungültigen Sollwerts
- bei manuellem Verdrehen im Stillstand

# **Bit 1 Reserviert**

#### **Bit 2 Togglebit**

*wird gesetzt:*

wenn Bit 13 des Steuerwortes gesetzt ist

*wird gelöscht:*

wenn Bit 13 des Steuerwortes gelöscht ist

## **Bit 3 Reserviert**

# **Bit 4 Motor-Spannung vorhanden**

#### *wird gesetzt:*

- wenn die Motor-Versorgungsspannung über der UMot-Grenze (Par. 108) und unter 30 V liegt

*wird gelöscht:*

wenn die Motor-Versorgungsspannung unter der UMot-Grenze oder über 30 V liegt

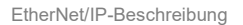

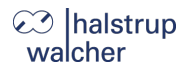

# **Bit 5 Positionierung wurde abgebrochen**

#### *wird gesetzt:*

- wenn eine Positionierfahrt durch Wegnahme der Freigabe im Steuerwort oder durch eine ungültige Bitkombination im Steuerwort abgebrochen wird

#### *wird gelöscht:*

- bei jedem neuen Fahrauftrag
- bei einer 0  $\rightarrow$  Flanke des Bits "Fehlerbits löschen" (ab FW V3.02)

## **Bit 6 Antrieb läuft**

*wird gesetzt:*

bei sich drehendem Antrieb

*wird gelöscht:*

im Stillstand

# **Bit 7 Temperaturüberschreitung**

*wird gesetzt:*

- wenn die Temperatur im Geräteinnern den Grenzwert aus Par. 110 überschreitet

*wird gelöscht:*

- wenn die Temperatur im Geräteinnern den Grenzwert um 5 °C unterschreitet

# **Bit 8 Fahrt gegen Schleifenrichtung**

### *wird gesetzt:*

- beim Einschalten bzw. nach Reset (ein evtl. vorhandenes Spiel ist noch nicht herausgefahren)
- beim Beauftragen einer Positionier- oder Handfahrt gegen die Schleifenrichtung

*wird gelöscht:*

- wenn Parameter Schleifenlänge (Par. 42) = 0 und Positionier- oder Handfahrt beauftragt wird
- nach erfolgreicher Ankunft an einer übertragenen Sollposition in Schleifenrichtung (nicht nach einer Handfahrt)

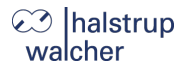

# **Bit 9 Fehlerbit**

*wird gesetzt:*

wenn bei der Positionsberechnung ein internes Problem festgestellt wurde

# **Bei gesetztem Fehlerbit sind keine Fahraufträge mehr möglich!**

*wird gelöscht:*

nur durch Zurücksetzen des Antriebs möglich

## **Bit 10 Positionierfehler (Blockieren)**

*wird gesetzt:*

wenn eine Positionier- oder Handfahrt aufgrund von Überlastung (Blockieren, starke Schwergängigkeit) abgebrochen wurde

# **Wenn Bit 0 (Sollposition erreicht) gleichzeitig mit Bit 10 gesetzt sein sollte, so hat Bit 0 Priorität!**

*wird gelöscht:*

- bei jedem neuen Fahrauftrag
- bei einer 0 → Flanke des Bits "Fehlerbits löschen" (ab FW V3.02)

## **Bit 11 Manuelles Verdrehen**

*wird gesetzt:*

wenn der Antrieb im Stillstand von außen um mehr als den Wert im Positionierfenster verdreht wird, nachdem zuvor eine Positionierfahrt korrekt beendet wurde

*wird gelöscht:*

- bei jedem neuen Fahrauftrag
- bei einer 0 → Flanke des Bits "Fehlerbits löschen" (ab FW V3.02)

# **Bit 12 Sollwert falsch**

*wird gesetzt:*

- wenn ein übertragener Sollwert außerhalb der Endbegrenzung liegt, z.B. verursacht durch den aktuellen Referenzierungswert (Par. 32)
- wenn ein übertragener Sollwert innerhalb der Endbegrenzung liegt, aber der vorgegebene Bereich durch eine notwendige Schleifenfahrt verlassen werden würde

### *wird gelöscht:*

- bei jedem neuen Fahrauftrag
- bei einer 0 → Flanke des Bits "Fehlerbits löschen" (ab FW V3.02)

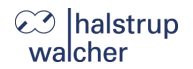

# **Bit 13 Motor-Spannung hatte gefehlt**

#### *wird gesetzt:*

- wenn die Motorspannung beim Beauftragen einer Positionier- oder Handfahrt unter der UMot-Grenze (Par. 108) oder über 30 V liegt
- wenn die Motorspannung während der Fahrt den vorgegebenen Korridor verlässt

#### *wird gelöscht:*

- wenn die Motorspannung beim Beauftragen einer Positionier- oder Handfahrt über der UMot-Grenze und unter 30 V liegt
- bei einer 0  $\rightarrow$  Flanke des Bits "Fehlerbits löschen" (ab FW V3.02)

#### **Bit 14/ Bit 15 Endbegrenzung vorwärts / rückwärts ist angefahren**

#### *wird gesetzt:*

- wenn der Endbegrenzungswert per Handfahrt erreicht wird (nicht wenn dieser per Positionierfahrt erreicht wird)
- wenn eine Endbegrenzung so verändert wird, dass die aktuelle Position außerhalb liegt
- wenn der Antrieb im Stillstand durch eine äußere Kraft auf eine Position jenseits des durch die Endbegrenzung definierten Bereichs bewegt wird

### *wird gelöscht:*

sobald sich der Antrieb wieder innerhalb des durch die Endbegrenzung definierten Bereichs befindet (Ausnahme: Der Antrieb befindet sich nach dem Ende einer Handfahrt noch an der Endbegrenzung innerhalb des Positionierfensters und es wurde noch kein neuer Fahrauftrag gegeben.)

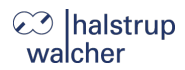

#### <span id="page-25-0"></span>**3.8 Detaillierte Beschreibung der Steuer-Bits**

#### **Bit 0 Handfahrt zu größeren Werten**

## **Bit 1 Handfahrt zu kleineren Werten**

# **Bit 2 Sollwert übergeben**

Der Sollwert in den Prozessdaten wird als neuer gültiger Sollwert akzeptiert, wenn dieses Bit gesetzt ist. Eine gleichzeitig oder später startende Positionierfahrt verwendet diesen Sollwert als neue Sollposition. Soll gleichzeitig mit der Übergabe des Sollwerts die Positionierung sofort starten, ist zusätzlich das Bit 4 ("Freigabe") zu setzen.

Wenn Bit 2 nicht gesetzt ist, wird der Sollwert nicht übernommen. Stattdessen kann eine Positionierfahrt zu dem zuletzt gesendeten und als gültig markierten Sollwert gestartet werden.

### **Bit 3 Reserviert**

muss auf 0 gesetzt sein

### **Bit 4 Freigabe**

Fahrbefehle werden nur bei gesetztem Bit ausgeführt. Bit muss für Positionier-, Hand- und Einschaltschleifenfahrten gesetzt sein. Wird es während einer Fahrt gelöscht, so wird diese abgebrochen und Statusbit 5 gesetzt ("Positionierung wurde abgebrochen").

#### **Bit 5 Reserviert**

muss auf 0 gesetzt sein

#### **Bit 6 Fahrt ohne Schleife**

Bei gesetztem Bit werden alle Ziele bei Positionierfahrten direkt angefahren (unabh. vom aktuellen Wert von Par. 42) ohne eventuelle Schleife.

#### **Bit 7-12 Reserviert**

müssen auf 0 gesetzt sein

# **Bit 13: Togglebit**

Der Antrieb schreibt dieses Bit immer in das Statuswort Bit 2. → Die Steuerung kann erkennen, wann neue Prozessdaten vom Antrieb verarbeitet werden

# **Bit 14: Fehlerbit löschen**

Bei einer  $0 \rightarrow 1$  Flanke dieses Bits werden die Fehlerbits 1, 5, 10, 11, 12 und 13 im Statuswort gelöscht (verfügbar ab Firmware V3.02)

## **Bit 14-15 Reserviert**

müssen auf 0 gesetzt sein

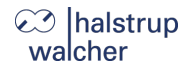

# <span id="page-26-0"></span>**3.9 PKW-Mechanismus**

Über den PKW-Mechanismus (PKW = "Parameter-Kennung-Wert") können im zyklischen Datenverkehr Parameterwerte geschrieben und gelesen werden sowie sonstige Werte vom Antrieb abgerufen werden.

Im PKW-Mechanismus erteilt und überträgt der IO-Controller einen Auftrag. Er wiederholt diesen Auftrag zyklisch so lange, bis der Antrieb den Auftrag bearbeitet hat und eine Antwort erteilt hat.

Der Antrieb stellt die Antwort solange bereit, bis der IO-Controller einen neuen Auftrag formuliert. Ein Parameterwert, den der Antrieb als Antwort auf einen Lesezugriff zurücksendet, bezieht sich dabei auf den Zeitpunkt, zu dem der Auftrag erteilt worden ist. D. h. wenn der Verlauf eines Parameterwerts über längere Zeit beobachtet werden soll, muss der IO-Controller nach der Übernahme des aktuellen Parameterwerts einen neuen Auftrag senden. Dies geschieht durch Setzen der Auftragskennung 0 "kein Auftrag" und anschließendes Warten, bis der Antrieb dies mit Antwortkennung 0 ("keine Antwort") bestätigt. Daraufhin kann derselbe Parameterwert erneut angefordert werden.

Pro Antrieb kann immer nur ein Auftrag in Bearbeitung sein.

# **PKW-Aufbau:**

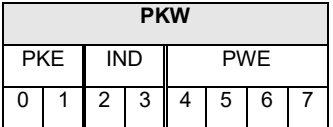

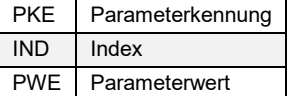

# **Aufbau der Parameterkennung PKE:**

Die Information "Parameterkennung" (PKE) besteht aus einem Datenwort (Byte 0 und 1 des PKW-Teils), in dem die Art des Auftrags (bzw. der Antwort) und die zugehörige Parameternummer verschlüsselt sind:

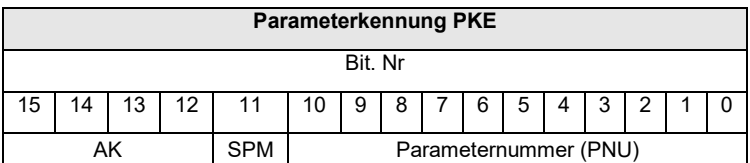

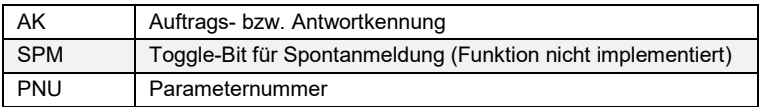

Die Parameternummer PNU ergibt sich aus obiger Tabelle ("Tabelle der implementierten Parameter-Einträge").

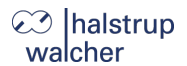

# Auftragskennung (IO-Controller → Antrieb):

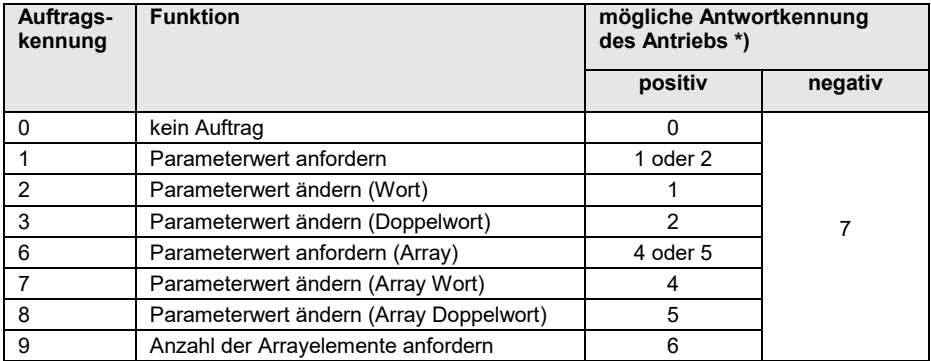

\*) Die Spalte "Antwortkennung" enthält die zum Auftrag gehörenden mögliche Antworten im Falle einer erfolgreichen Ausführung ("positiv") bzw. im Fehlerfall ("negativ").

# **Antwortkennung (Antrieb IO-Controller):**

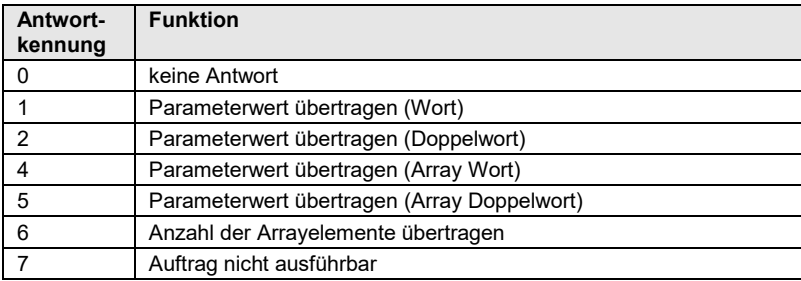

# **Subindex IND:**

Bei Aufträgen und Antworten, die sich auf Arrayelemente beziehen, enthält das Feld IND den Array-Subindex.

 $\Im$  halstrup walcher

EtherNet/IP-Beschreibung

# **Parameterwert PWE:**

Dieses Feld enthält den dem jeweiligen Parameter zugehörigen Zahlenwert.

Bei nicht ausführbaren Aufträgen (d. h. Antwortkennung AK = 7) antwortet der Antrieb mit einem Fehlercode gemäß nachstehender Tabelle:

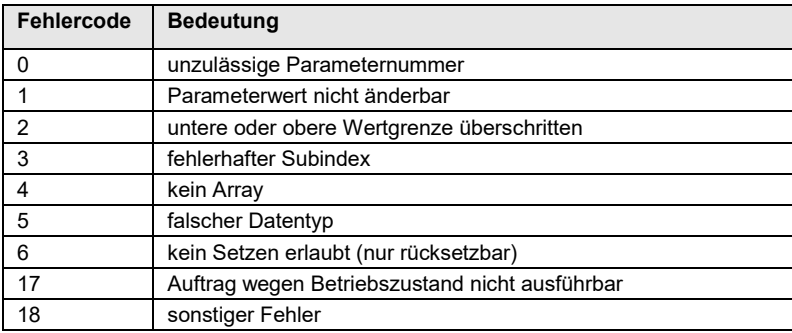

Bei erfolgreich abgearbeiteten Schreibaufträgen von Parameterwerten (d. h. Auftragskennung AK = 2, 3, 7 oder 8) beinhaltet die Antwort dieselben Daten wie das Lesen dieses Parameterwerts. Die Antwortkennung AK ist dann je nach Datentyp einer der Werte 1, 2, 4 oder 5. Die Parameternummer PNU, der Index IND und der Parameterwert PWE sind so wie im Auftrag vorgegeben. Damit kann nochmals geprüft werden, dass der Antrieb tatsächlich die angeforderten Werte übernommen hat.

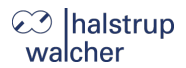

#### <span id="page-29-0"></span>**Funktionsweisen**  $\boldsymbol{\Lambda}$

# <span id="page-29-1"></span>**4.1 Positionieren**

Zur Ansteuerung des Antriebs muss dieser zuerst in den zyklischen Datenaustausch überführt werden.

- Sollwert übertragen: Steuerwort = 0x14 und gewünschter Sollwert  $\rightarrow$  Antrieb fährt los
- Abbruch der Fahrt durch Wegnahme der Freigabe: Steuerwort = 0x00

Wird während der Positionierfahrt ein neuer Sollwert übertragen, dann wird sofort das neue Ziel angefahren. Wenn dafür die Drehrichtung nicht geändert werden muss, geschieht dies ohne Unterbrechung.

Wird während einer Positionierfahrt ein Handfahrt-Kommando gesendet, so wird die Positionierfahrt abgebrochen (Geschwindigkeit wird auf Langsam-Fahrt gedrosselt) und mit der Handfahrt weitergemacht.

# **Folgende Reihenfolge ist ebenfalls möglich:**

Ausgangslage: Freigabe ist nicht gesetzt

- Sollwert übertragen: Steuerwort = 0x04 und gewünschter Sollwert
- Freigabe setzen:  $Steu$ erwort = 0x10  $\rightarrow$  Antrieb fährt los

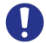

**Hinweis:** Positionierfahrten beinhalten ggf. eine "Schleifenfahrt", die bewirkt, dass das Ziel aus einer definierten Richtung angefahren wird. Die Richtung und Länge der Schleifenfahrt kann vor der Positionierung mit Par. 42 ("Schleifenlänge") auf den gewünschten Wert gesetzt werden. Mit Par. 42 kann die Schleifenfahrt auch deaktiviert werden.

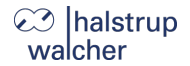

Funktionsweisen

# <span id="page-30-0"></span>**4.2 Arten der Positionierung**

# <span id="page-30-1"></span>**4.2.1 Positionierfahrt** *mit* **Schleifenfahrt**

Das PSD4xx unterscheidet folgende Fälle bei einem Positioniervorgang. (Annahme: Richtung, in der jede Sollposition angefahren wird, ist vorwärts):

1) Neuer Positionswert größer als aktueller:

Position wird direkt angefahren

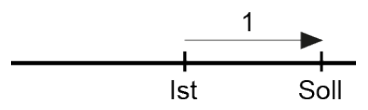

2) Neuer Positionswert kleiner als aktueller: Es wird 5/8 Umdrehungen weiter zurückgefahren (2a) und die exakte Position in Vorwärtsfahrt angefahren (2b)

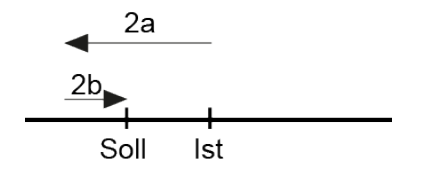

3) Neuer Positionswert nach Rückwärtsfahrt ohne Schleifenfahrt: Die Position wird auf alle Fälle mit einer Vorwärtsbewegung angefahren (3b), gegebenenfalls wird dazu zunächst 5/8 Umdrehungen rückwärts gefahren (3a)

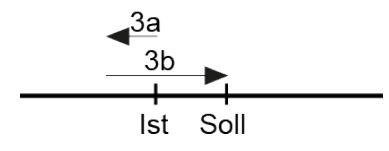

Nach Erreichen der Sollposition wird diese Position mit dem internen Absolutencoderstand verglichen. Bei einer Abweichung wird das Status-Bit "Fehler" gesetzt.

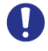

**Hinweis:** Eine Positionierung auf die obere Endbegrenzung (Par. 36) mit einer Schleifenlänge > 0 ist nicht möglich, da der Antrieb hierfür die Endbegrenzung überfahren müsste. Gleiches gilt für die untere Endbegrenzung (Par. 38) bei einer Schleifenlänge < 0.

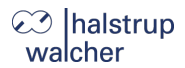

# <span id="page-31-0"></span>**4.2.2 Positionierfahrt** *ohne* **Schleifenfahrt**

Der Modus "Positionieren ohne Schleifenfahrt" dient hauptsächlich zum Fahren kleiner Wege für Feinkorrekturen. Jede Position wird dabei direkt angefahren.

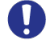

**Hinweis:** Ein eventuelles Spiel in der angetriebenen Spindel wird dabei NICHT eliminiert.

**ACHTUNG:** Fahrten, die gezielt eine Blockfahrt nach sich ziehen (z. B. Referenzfahrten auf Block), dürfen nur mit einem reduzierten Drehmoment gestartet werden (Fahrmoment auf Minimalwert).

# <span id="page-31-1"></span>**4.2.3 Handfahrt**

Der Antrieb kann manuell betrieben werden (sog. "Handfahrt"). Dies dient einer vereinfachten Inbetriebnahme.

# **Handfahrt starten:**

Steuerwort übergeben Steuerwort =  $0x11$  bzw.  $0x12$  $\rightarrow$  Handfahrt beginnt

# **Handfahrt beenden:**

Steuerwort übergeben oder Freigabebit zurücksetzen Steuerwort =  $0x10$  oder  $0x00$  $\rightarrow$  Handfahrt stoppt

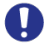

**Hinweis:** Wird während einer aktiven Handfahrt eine Positionierung gewünscht, muss der Antrieb gestoppt werden (Zurücksetzen des Freigabebits). Die Positionierfahrt kann gestartet werden, sobald der Antrieb steht (Steuerwort = 0x14 und gewünschter Zielwert).

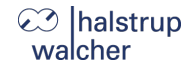

Funktionsweisen

#### <span id="page-32-0"></span>**4.3 Geschwindigkeit, Beschleunigung und Verzögerung**

Handfahrten werden mit der Maximalgeschwindigkeit aus Par. 58 ausgeführt, Positionierfahrten mit der Maximalgeschwindigkeit aus Par. 52.

Für alle Fahrten gilt die Maximalbeschleunigung aus Par. 62 und die Maximalverzögerung aus Par. 64.

Am Fahrtende wird die Maximalverzögerung während der Annäherung an das Ziel sukzessive verkleinert, um ein harmonisches Einschwingverhalten zu realisieren.

Wird ein Stoppbefehl ausgeführt, so bremst der Antrieb unabhängig vom Wert in Par. 64 mit der maximal möglichen Bremsrampe.

#### <span id="page-32-1"></span>**4.4 Maximales Losfahr- und Fahrmoment**

Über Par. 66 kann das maximale Losfahrmoment, über Par. 68 das maximale Fahrmoment eingestellt werden.

Das Losfahrmoment ist nach jedem Fahrtbeginn für den Zeitraum in Par. 76 aktiv.

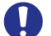

**Hinweis:** Der Schrittmotor ist auf maximales Drehmoment optimiert. Wird das PSD bei Drehzahlen oberhalb von 400 U/min betrieben, treten Eigenresonanzen bis hin zum Selbsblockieren auf. Bereits durch Hinzufügen einer trägen Masse wird die Eigenresonanz deutlich gedämpft!

 $\mathbf \Omega$ **Hinweis:** Das Losfahrmoment sollte immer etwas höher als as Fahrmoment sein, da der Antrieb für die Beschleunigungsphase mehr Strom als bei Konstantfahrt benötigt.

 $\mathbf \Omega$ **Hinweis:** Wenn kleine Drehmomentgrenzwerte verwendet werden sollen, muss folgendes bedacht werden: Kleine Fahrmomente sollten nicht in Kombination mit hohen Drehzahlvorgaben benutzt werden, da dies zu instabilem Fahrverhalten führen kann!

#### <span id="page-32-2"></span>**4.5 Verhalten bei Blockieren**

Wird ein Blockieren erkannt, wird die Fahrt abgebrochen und das Bit "Positionierfehler" gesetzt. Das PSD4xx steht fortan mit dem gesetzten maximalen Haltemoment (Par. 72).

Neue Fahraufträge können danach ohne weitere Maßnahmen gesendet werden, d.h. die Übertragung einer neuen Sollposition (Änderung des Wertes der Sollposition in den Prozessdaten) startet eine neue Positionierung.

## **Ausnahme:**

Eine Ausnahme besteht, wenn der Sollwert derselbe ist wie zuvor. In diesem Fall ist zunächst die Freigabe wegzunehmen und dann wieder zu setzen (Bit 4 im Steuerwort). Bit 2 ("Sollwert übergeben") muss dabei gesetzt sein. Der Antrieb beginnt dann mit einer neuen Positionierfahrt.

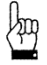

**ACHTUNG:** Fahrten, die gezielt eine Blockfahrt nach sich ziehen (z. B. Referenzfahrten auf Block), dürfen nur mit einem reduzierten Strom gestartet werden (max. Fahrmoment maximal 10 % des Nennstroms bzw. kleinstmöglicher Wert).

# **⊘ Ihalstrup** walcher

# <span id="page-33-0"></span>**4.6 Verhalten bei manuellem Verdrehen (Nachregelfunktion)**

Wenn das PSD4xx im Stillstand nach einer korrekt beendeten Positionierfahrt entgegen der Schleifenrichtung verdreht wird und das Freigabebit (Bit 4 im Steuerwort) sowie das Nachregelbit (Par. 46) aktiviert sind, versucht das PSD4xx den zuvor gesendeten Sollwert wieder anzufahren (Nachregeln). Nach erfolgreichem Nachregeln wird das Bit 0 ("Sollposition erreicht") erneut gesetzt.

Bei Verdrehen in Schleifenrichtung erfolgt kein Nachregeln, es wird nur Bit 11 im Statuswort ("Manuelles Verdrehen") gesetzt und Bit 0 ("Sollposition ist erreicht") zurückgesetzt. Wenn die Schleifenfahrt deaktiviert ist (Par. 42 auf 0), regelt der Antrieb in beiden Richtungen nach.

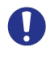

**Hinweis:** Bei Verdrehen in Schleifenrichtung erfolgt kein Nachregeln, es wird nur Bit 11 im Statuswort ("Manuelles Verdrehen") gesetzt und Bit 0 ("Sollposition ist erreicht") zurückgesetzt.

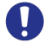

**Hinweis:** Falls der Antrieb im Stillstand kontinuierlich seine Position verliert, startet der Versuch, nachzuregeln genau dann, wenn die Istposition das Positionierfenster gerade verlässt (vorausgesetzt, dass alle oben genannten Bedingungen erfüllt sind). Zu diesem Zeitpunkt muss die Motorspannung im zulässigen Bereich liegen (d. h. Bit 4 im Statuswort gesetzt).

Bei unzulässiger Motorspannung startet kein Nachregeln, stattdessen werden Bit 10 ("Positionierfehler") und Bit 13 ("Motor-Spannung hatte gefehlt") aktiv.

Wenn die Motorspannung erst nach dem Verlassen des Positionierfensters wieder in den zulässigen Bereich eintritt, startet kein erneuter Nachregelversuch. Dies verhindert eine Situation, in der plötzlich ein Antrieb eine Bewegung startet, wenn die Motorspannung eingeschaltet wird.

Wird eine laufende Positionierung oder Handfahrt durch einen Stoppbefehl abgebrochen (Freigabebit im Steuerwort auf 0), so regelt der Antrieb erst wieder nach, wenn ein neuer Fahraufrag gesendet und korrekt beendet wird.

Durch Wegnahme des Freigabebits und/oder der Nachregelfunktion kann das Nachregeln gänzlich unterbunden werden.

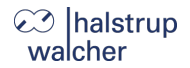

# <span id="page-34-0"></span>**4.7 Berechnung der physikalischen Absolut-Position**

Der Stellantrieb PSD4xx besitzt ein absolutes Messsystem mit einem Messbereich von 4.026 Umdrehungen. Dabei kann frei festgelegt werden, in welche Drehrichtung welcher Teil dieser 4.026 Umdrehungen verfahren werden soll.

Die Abbildung des gewünschten Fahrbereichs auf den physikalischen Fahrbereich "Mapping-Ende" erfolgt über Par. 34.

Im Auslieferungszustand ist der Antrieb auf Position 0, obere Endbegrenzung ist 805.200, untere Endbegrenzung ist -805.200. Das ergibt einen Verfahrbereich von ±2.013 Umdrehungen (±805.200 Schritte). Wenn der gewünschte Verfahrbereich ±2.013 Umdrehungen nicht überschreitet, braucht also im Auslieferungszustand keine der im folgenden beschriebenen Maßnahmen ergriffen zu werden, um den Verfahrbereich einzustellen.

Für die Realisierung beliebiger Verfahrwege unabhängig vom Verfahrweg, der durch die Einbaulage des Messsystems vorgegeben ist (physikalischen Fahrbereich), gibt es die folgenden beiden Möglichkeiten:

1) Die zu verfahrende Achse (z. B. eine Spindel) in die gewünschte Position bringen, den Antrieb mit offenem Klemmring auf die dazu passende Position verfahren, erst dann den Klemmring schließen.

# **Beispiele:**

- a) Die zu verfahrende Achse in die Mittelstellung bringen, den Antrieb im Leerlauf (mit offenem Klemmring) ebenfalls in Mittelstellung fahren (Position 0), dann den Klemmring schließen. Der Antrieb kann nun 2.013 Umdrehungen in jede Richtung fahren (defaultmäßig ±805.200 Schritte).
- b) Die zu verfahrende Achse ganz nach links (bzw. unten) bringen, den Antrieb im Leerlauf (mit offenem Klemmring) ohne Schleife an die kleinste Position fahren (Position -805.200), dann den Klemmring schließen. Der Antrieb kann nun 4.026 Umdrehungen nach rechts (bzw. oben) fahren (standardmäßig 1.610.400 Schritte).
- c) Die zu verfahrende Achse ganz nach rechts (bzw. oben) bringen, den Antrieb im Leerlauf (mit offenem Klemmring) an die größte Position fahren (Position 805.200), dann den Klemmring schließen. Der Antrieb kann nun 4.026 Umdrehungen nach links (bzw. unten) fahren (standardmäßig 1.610.400 Schritte).
- 2) Den Antrieb in beliebiger Position auf die Achse montieren, Klemmring schließen, dann mit Hilfe von Par. 34 den Verfahrbereich anpassen. Par. 34 legt das obere Ende des Verfahrbereichs fest. Defaultmäßig ist das obere Ende bei +2.016 Umdrehungen (Position 806.400). Wenn nach der Montage des Antriebs der Verfahrbereich nicht zur aktuell angezeigten Position passt, kann dieser zwischen +3 Umdrehungen und +4.029 Umdrehungen frei gewählt werden.

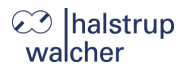

# **Beispiele:**

- a) Nach der Montage ist die angezeigte Position 0 (was dem Auslieferungszustand entspricht). Der Verfahrbereich soll ausschließlich nach rechts (bzw. oben) zeigen  $\rightarrow$  Oberes Mapping-Ende = Position +4.029 Umdrehungen  $\rightarrow$  Par. 34 auf 1.611.600 setzen.
- b) Nach der Montage ist die angezeigte Position 804.000. Der Verfahrbereich soll aber ausschließlich nach rechts (bzw. oben) zeigen  $\rightarrow$  Oberes Mapping-Ende = Position +4.029 Umdrehungen  $\rightarrow$  Par. 34 auf 2.415.600 setzen.
- c) Nach der Montage ist die angezeigte Position -804.400. Der Verfahrbereich soll aber ausschließlich nach links (bzw. unten) zeigen
	- $\rightarrow$  Oberes Mapping-Ende = Position +3 Umdrehungen
	- $\rightarrow$  Par. 34 auf -803.200 setzen.

# **Anmerkungen:**

- 1) Bei der Berechnung des oberen Mapping-Endes (Par. 34) muss (wie in obigen Beispielen) eine Sicherheitsreserve von 3 Umdrehungen (defaultmäßig 1.200 Schritte) eingehalten werden, weil der höchstmögliche Positionswert 3 Umdrehungen unterhalb des oberen Mapping-Endes liegt. Der kleinstmögliche Positionswert liegt 4.029 Umdrehungen unterhalb des oberen Mapping-Endes.
- 2) Die angegebenen Schrittzahlen bzw. Positionswerte beziehen sich auf folgende Einstellungen, die dem Auslieferungszustand entsprechen:
	- a) Referenzierungswert (Par. 32) = 0
	- b) Istwertbewertung Zähler (Par. 28) = 400
	- c) Istwertbewertung Nenner (Par.30) = 400

Diese 3 Parameter beeinflussen die oben angegebenen Schrittzahlen bzw. Positionswerte: Mit dem Referenzierungswert kann eine Verschiebung erreicht werden, mit der Zähler-/ Nennerbewertung eine Streckung bzw. Dehnung (s.u.).

- 3) Bei einer Änderung des Drehsinns (Par. 26) werden der Referenzierungswert (Par. 32), das obere Mapping-Ende (Par. 34) und die obere und untere Endbegrenzung (Par. 36 und Par. 38) in Auslieferungszustand gesetzt.
- 4) Bei einer Änderung des oberen Mapping-Endes (Par. 34) wird die obere und untere Endbegrenzung (Par. 38) in Auslieferungszustand gesetzt.
- 5) Bei einer Änderung der Istwertbewertung (Zähler; Par. 28 oder Nenner; Par. 30) werden der Sollwert, der Istwert, der Referenzierungswert, das obere Mapping-Ende, die obere und untere Endbegrenzung, das Positionierfenster sowie die Schleifenlänge neu berechnet.
- 6) Bei einer Änderung des Referenzierungswerts (Par. 32) werden der Sollwert, der Istwert, das obere Mapping-Ende sowie die obere und untere Endbegrenzung neu berechnet.

Funktionsweisen

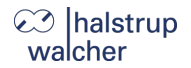

- 7) Falls der Anwender bei der Parametrierung des Antriebs jegliche automatische Anpassung von Werten vermeiden will, ist die optimale Reihenfolge beim Senden der Parameter die folgende:
	- a) Drehsinn (Par. 26) Istwertbewertung Zähler (Par. 28) Istwertbewertung Nenner (Par. 30)
	- b) Referenzierungswert (Par. 32)
	- c) Oberes Mapping-Ende (Par. 34)
	- d) Oberer Endschalter (Par. 36), Unterer Endschalter (Par. 38), Positionierfenster (Par. 40), Schleifenlänge (Par. 42)
- 8) Um die Einstellungen dauerhaft im EEPROM zu speichern, ist eine 1 in Par. 113 zu schreiben. Das Abspeichern kann bis zu 1 Sekunde dauern.

# **Referenzierungswert (Par. 32):**

Die Referenzierung wirkt sich auf alle übertragenen Werte aus, d. h. auf Sollwert, Istwert, oberes Mapping-Ende und obere und untere Endbegrenzung

Der Referenzierungswert kann auf zwei Arten gesetzt werden:

- 1) Direkt durch Schreiben des Referenzierungswertes in Par. 32.
- 2) Indirekt durch Schreiben eines Istwertes Par. 10. Dadurch kann dem aktuellen physikalischen Istwert ein beliebiger "tatsächlicher" Istwert zugeordnet werden. Die sich daraus ergebende Differenz ist dann der Referenzierungswert. Er wird ab sofort bei jedem übertragenen Wert mit eingerechnet und kann unter Par. 32 auch gelesen werden.

Bei einer Änderung des Referenzierungswerts werden automatisch der Sollwert, der Istwert, das obere Mapping-Ende sowie die obere und untere Endbegrenzung neu berechnet.

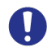

**Hinweis:** Die Wegnahme der **Motor**-Versorgungsspannung hat keinerlei Einfluss auf das interne Messsystem.

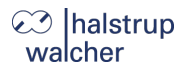

# <span id="page-37-0"></span>**4.8 Einstellen der Spindelsteigung**

Über Par. 28 (Zählerfaktor) und Par. 30 (Nennerfaktor) können beliebige Spindelauflösungen abgebildet werden mittels der Istwert-Bewertungsfaktoren:

Anzahl der Schritte pro Umdrehung = 400 × Nennerfaktor Zählerfaktor

Standardmäßig sind beide Faktoren auf den Wert 400 eingestellt, so dass sich eine Auflösung von 0,01 mm bei einer Spindelsteigung von 4 mm ergibt.

Über den Nennerfaktor lassen sich einfach Spindelsteigung und Auflösung einstellen. Der Zählerfaktor wird hauptsächlich zum Einstellen "krummer" Auflösungen benutzt.

### **Beispiele:**

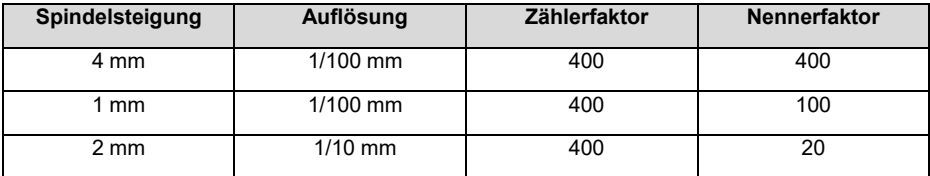

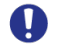

**Hinweis**: Zähler- und Nennerfaktor dürfen Werte zwischen 1 und 10.000 annehmen.

### <span id="page-37-1"></span>**4.9 Fahrtabbruch bei Ausfall des Masters**

Wenn die Verbindung zum Master während einer Positionierung unterbrochen wird, kann vom Master eine begonnene Fahrt nicht abgebrochen werden. Um in diesem Fall z.B. einen automatischen Fahrtabbruch zu erzeugen, existiert im Antrieb eine Überwachung der Kommunikation zum IO-Controller. Bei einem Timeout wird ein Fahrtabbruch ausgelöst. Falls bei Wiederherstellung der Verbindung die Prozessdaten gültige Werte beinhalten, fährt der Antrieb ggf. sofort weiter.

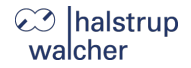

### <span id="page-38-0"></span>**4.10 Referenzfahrten**

Das Positioniersystem PSD4xx ist mit absolutem Messsystem ausgestattet, deshalb entfällt eine Referenzfahrt beim Einschalten des Antriebs. Sollte in bestimmten Fällen dennoch eine Referenzfahrt auf einen harten Block gewünscht sein (z. B. einmalig bei der Installation des Antriebs an einer Maschine), sollte der Ablauf wie folgt sein:

- 1) Vor dem Beauftragen der Referenzfahrt sind folgende Einstellungen vorzunehmen:
	- a) Max. Fahrmoment (Par. 68) und max. Losfahrmoment (Par. 66) auf 10 % des Maximalwertes setzen, bzw. die kleinstmöglichen Werte setzen.
	- b) Max. Haltemoment (Par. 72) und max. Haltemoment bei Fahrtende (Par. 70) auf 0 setzen.
	- c) Drehzahlgrenze für Fahrtabbruch (Par. 60) auf 60 setzen.
	- d) Zeit für Unterschreiten der Drehzahlgrenze für Fahrtabbruch (Par. 74) auf 100 setzen. (Die Zeit, während der der Antrieb versucht, den Block zu überwinden, verkürzt sich: Mit den reduzierten Werten wird die Positionierung abgebrochen, wenn die Drehzahl länger als 100 ms unter 60 % der Solldrehzahl bleibt. Standard sind 200 ms und 30 %.)
	- e) Die betr. Endbegrenzung (Par. 38 oder Par. 36) so setzen, dass der Block in jedem Fall deutlich innerhalb der Endbegrenzungen liegt. (Sonst besteht die Gefahr, dass der Block innerhalb des Positionierfensters liegt und somit nicht erkannt wird.)
	- f) Ggf. die Solldrehzahl für Handbetrieb reduzieren (Par. 58).
- 2) Nun die Referenzfahrt als Handfahrt starten (Bit 0 oder 1 im Steuerwort setzen).
- 3) Warten, bis der Antrieb fährt (Bit 6 im Statuswort gesetzt).
- 4) Warten, bis der Antrieb steht und ein Positionierfehler aufgetreten ist (Bit 6 im Statuswort zurückgesetzt, Bit 10 gesetzt).
- 5) Mit denselben Einstellungen Handfahrt in entgegengesetzter Richtung (ein Stück von der Blockstelle wegfahren, so dass sich der Antrieb frei bewegen kann).
- 6) Nun erst die für den Normalbetrieb gewünschten Einstellungen der obigen Parameter vornehmen.

# **⊘** halstrup walcher

# <span id="page-39-0"></span>**4.11 Rückwärtiges Antreiben**

Ein rückwärtiger Antrieb ist je nach Variante bis zu einer bestimmten Geschwindigkeit zulässig.

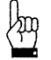

**ACHTUNG:** Wenn ein PSD4xx länger als 1-2 Sekunden mit mehr als der zulässigen Geschwindigkeit rückwärtig angetrieben wird, beschädigt dies die interne Schutzdiode und das PSD4xx ist defekt.

Die maximal zulässige Geschwindigkeit entnehmen Sie folgender Tabelle:

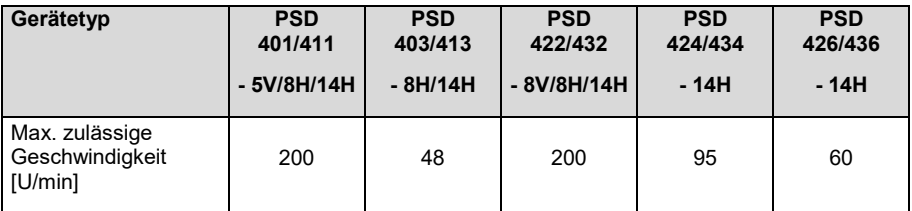

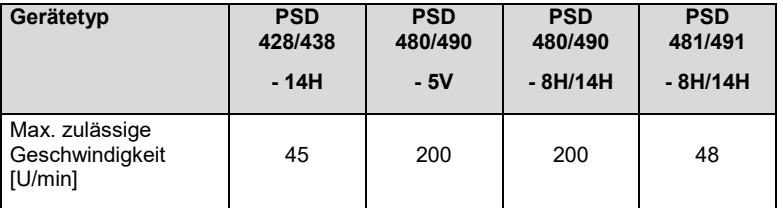

Technische Daten

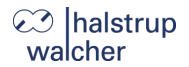

#### <span id="page-40-0"></span>5 **Technische Daten**

Die technischen Daten und die Zeichnung entnehmen Sie bitte dem aktuellen Datenblatt auf der Webseite: [www.halstrup-walcher.de/technischedoku](http://www.halstrup-walcher.de/technischedoku)

Bitte suchen Sie nach "PSD" und wählen Ihren Typ aus, klicken Sie auf "Datenblätter".

Bitte nehmen Sie mit uns Kontakt auf, sollten Sie weitere Angaben benötigen.

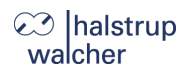

#### <span id="page-41-0"></span>**Notizen** $6<sup>1</sup>$

Notizen

Notizen

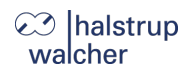

halstrup -walcher GmbH Stegener Straße 10 79199 Kirchzarten

Tel. +49 7661 39 63 - 0 [info@halstrup](mailto:info@halstrup-walcher.de) -walcher.de www.halstrup -walcher.de